# **EndNote**

EndNote is reference management software that allows you to save and organize references. With plugin software you can import in-text citations, footnotes, and bibliographies into Microsoft Word.

#### **Downloading EndNote**

Please click [HERE](https://ccnm-my.sharepoint.com/:f:/g/personal/aihnatowycz_ccnm_edu/EsHC9Rm-GEhKv2MZeQK5RrcBWBalWUx5e3Jn2K0_j7dy2g?e=rWYckQ) to access the EndNote installation folder on OneDrive.

When prompted by Microsoft, enter your entire CCNM email address.

When prompted by our ADFS system, enter just your username and password.

When the folder opens, you will find two installation files: a \*.dmg for Mac and an \*.msi for Windows, plus the cross-platform license.dat file. You will select the appropriate installation file, in addition to licence.dat file, depending on your device's operating system.

#### **Windows Installation**

Download a \*.msi for Windows, plus the cross-platform license.dat file.

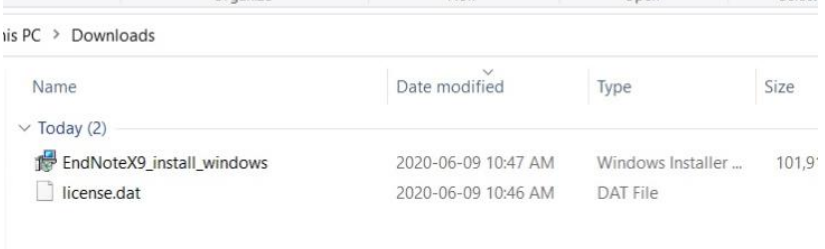

Create a folder on your desktop. Drag-and-drop the files into the folder.

Select the \*.msi and run the installation. The license will be inserted into the program automatically. Once installation is complete you can delete the folder with the files from your desktop.

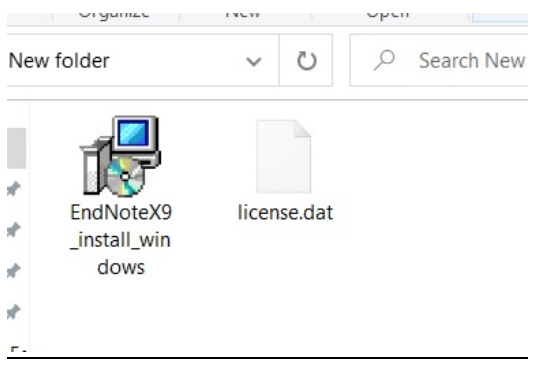

When prompted, continue with 'Typical' installation.

### **Mac Installation**

Download a \*.dmg for Macs, plus the cross-platform license.dat file

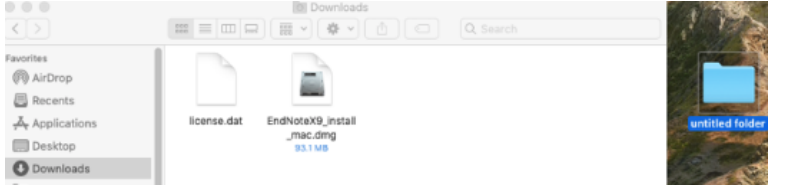

Create a folder on your desktop. Drag-and-drop the files into the folder.

Select the \*.dmg and run the installation. The license will be inserted into the program automatically. Once installation is complete you can delete the folder with the files from your desktop.

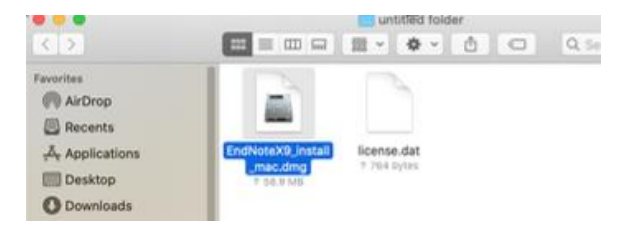

When prompted, continue with 'Typical' installation.

## **Troubleshooting FAQ**

Did you download the correct version for your computer? Mac or Windows?

Did you download the license key file to the same folder as the installation file?

Do you have administrative rights on your computer?

If you still experience an issue downloading and installing EndNote please contact [ishelpdesk@ccnm.edu,](mailto:ishelpdesk@ccnm.edu) from your College provided @ndnet.ccnm.edu or @ccnm.edu e-mail account, with the subject line: EndNote